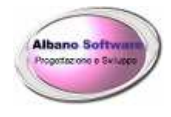

# INSTALLAZIONE PROGRAMMA

## OspeLabiX

## Gestione del piano di lavoro di un laboratorio di analisi ospedaliero

Tipo di documento: Manuale di installazione Del 24/03/2023 protocollo:

Titolo del documento Installazione programma **OspelabiX** 

Rev. 01

pag. 1/7

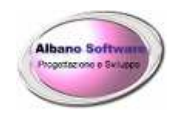

#### **CENNI SUL PROGRAMMA**

OspeLabiX è' un software gestionale che consente di eseguire:

- $\geq$  gestione archivi,<br> $\geq$  gestione esami.
- gestione esami,
- $\geq$  piano di lavoro,<br> $\geq$  stampe personal
- stampe personalizzabili, tramite il software Crystal Report,
- $\triangleright$  gestione dello storico,
- $\triangleright$  stampe delle etichette adesive,
- $\triangleright$  Guida in linea,
- $\triangleright$  funzionamento in rete locale (n° di PC consigliato: Max 8),

#### **REQUISITI MINIMI DEL PC**

Pentium III 1000 Mhz Spazio minimo libero su HD 300 MB Ram 1000 MB Scheda video 500 MB Scheda audio 32 MB Sistemi Operativi: Windows Vista, Windows 7, Windows 8, Windows 10.

#### **CONDIZIONI NECESSARIE**

Per il funzionamento del programma occorre che:

 $\triangleright$  sia installata una stampante

Tipo di documento: Manuale di installazione Del 24/03/2023 protocollo:

Titolo del documento Installazione programma **OspelabiX** 

Rev. 01

pag. 2/7

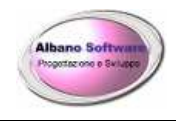

#### **INSTALLAZIONE**

Lanciare il programma Setup.exe per l'installazione con i permessi di amministratore (Esegui come amministratore) utilizzando il pulsante destro del mouse

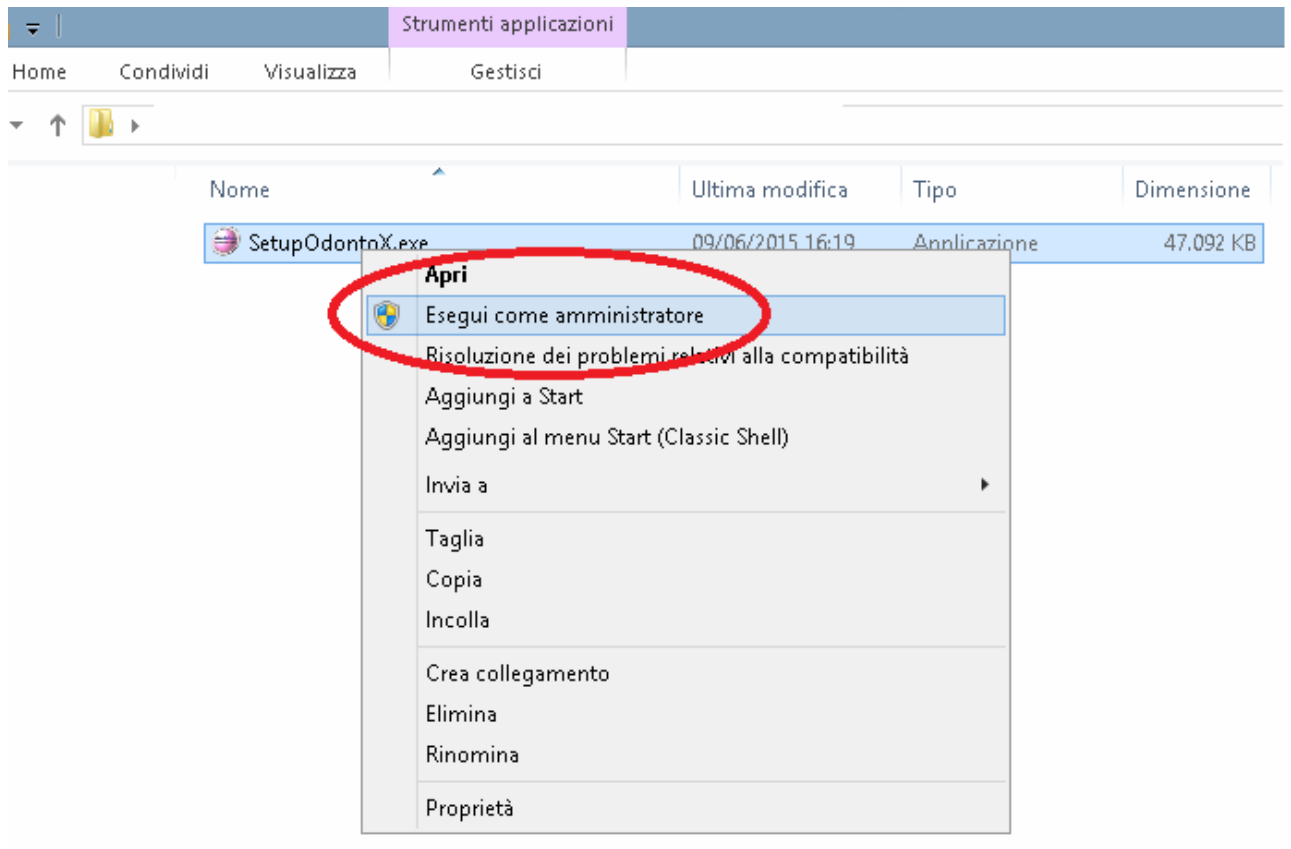

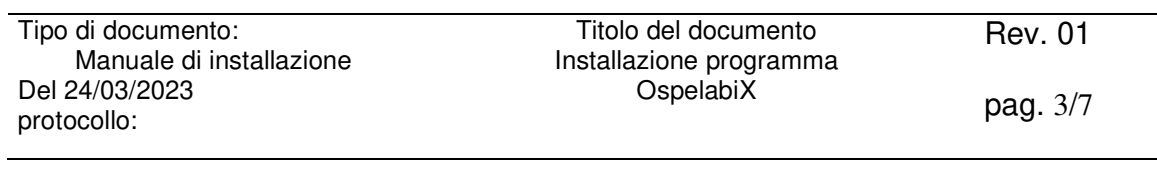

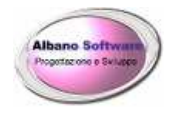

### **Sicurezza Windows**

Per proseguire con l'installazione del software verrà visualizzata una finestra che sconsiglierà l'installazione del programma.

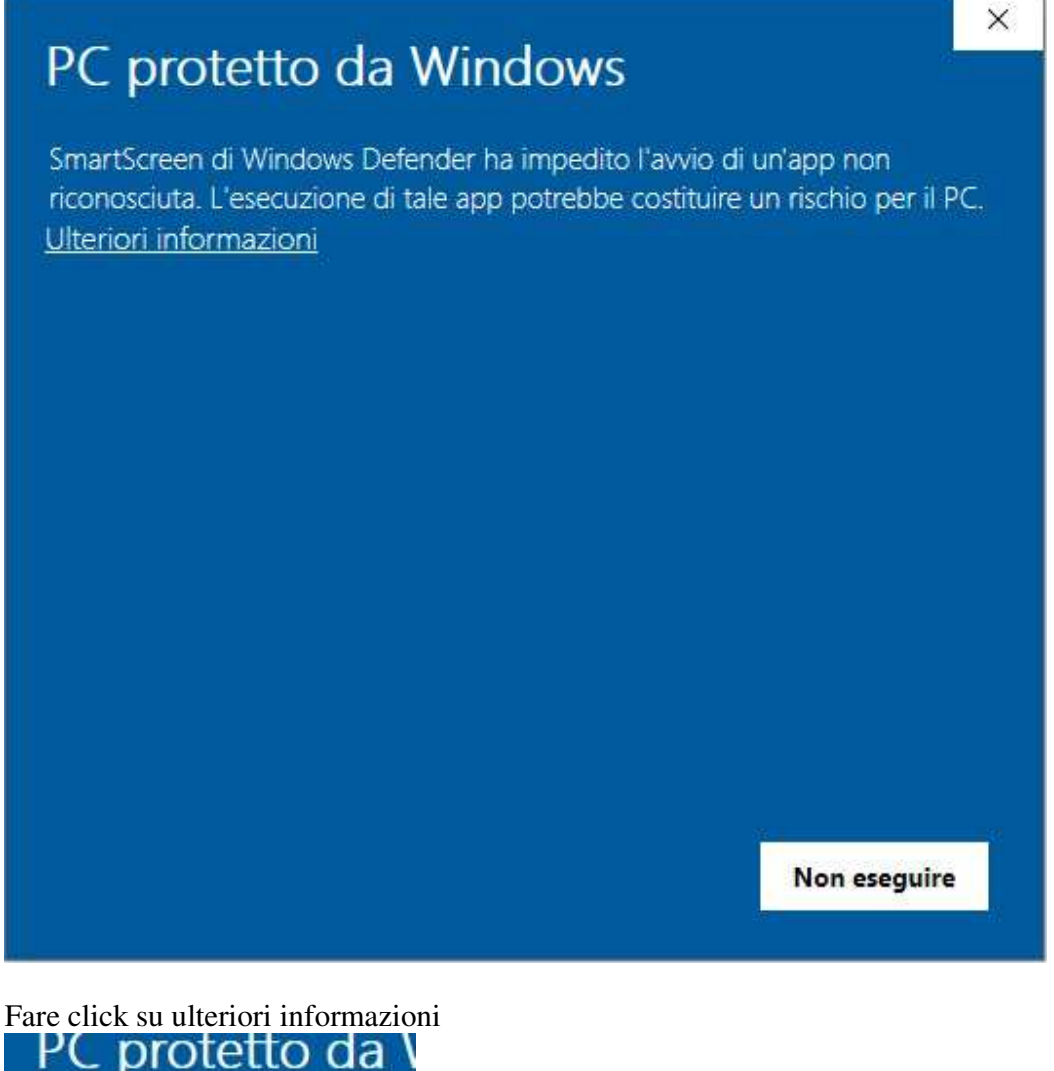

SmartScreen di Windows Defer ricenosciuta. L'esecuzione di ta Ulteriori informazioni

A questo punto comparirà in basso a destra il pulsante Esegui comunque.

Tipo di documento: Manuale di installazione Del 24/03/2023 protocollo:

Titolo del documento Installazione programma **OspelabiX** 

Rev. 01

pag. 4/7

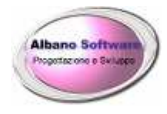

A**lbano** S**oftware**

## $\sim$

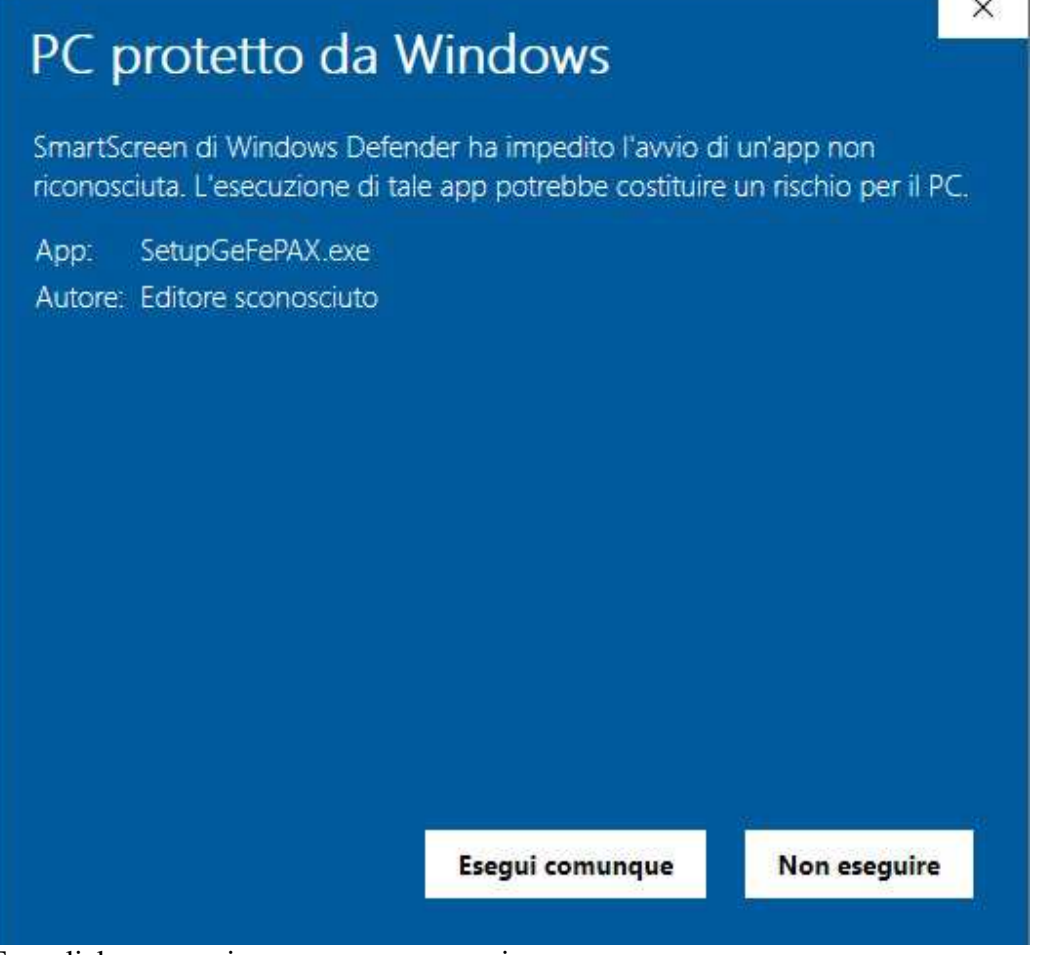

Fare click su esegui comunque e proseguire.

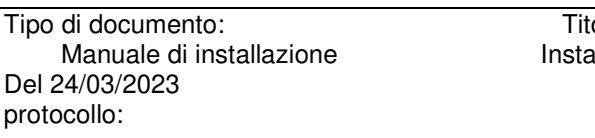

olo del documento Installazione programma OspelabiX

Rev. 01

pag. 5/7

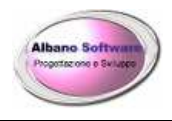

A**lbano** S**oftware**

#### appare la seguente figura

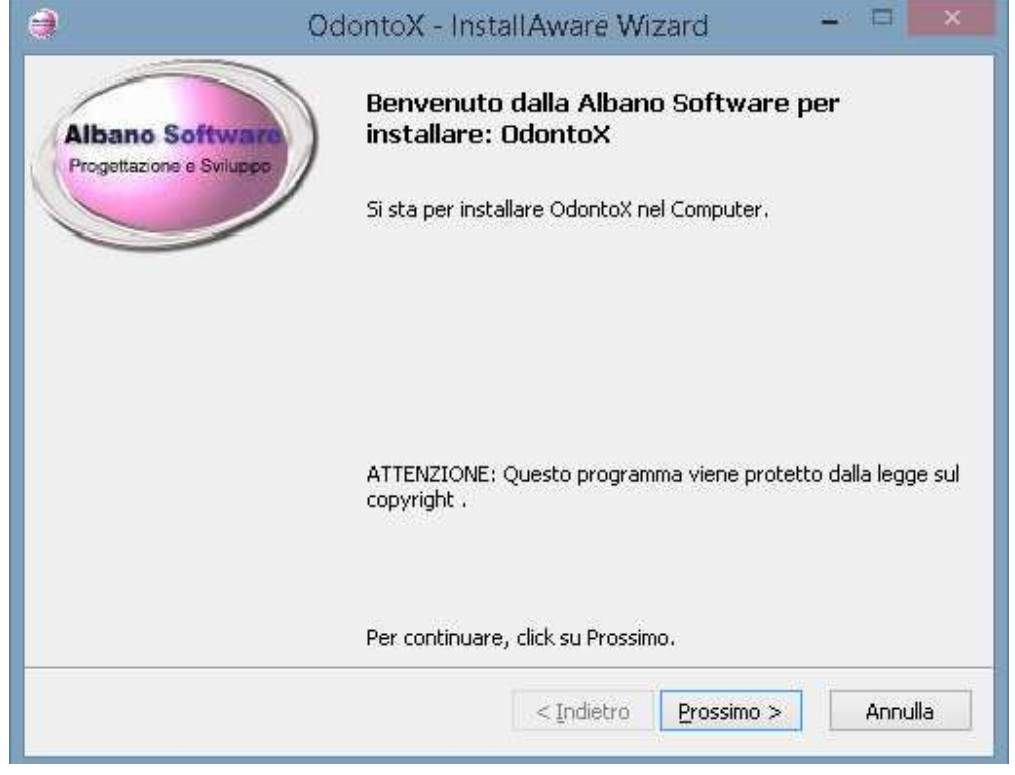

Selezionare Avanti se non si desidera cambiare la posizione della cartella d'installazione.

### **E' consigliata l'installazione in c:\OspeLabiX\**

Alla fine sul Desktop ci sarà una icona con l'immagine del programma

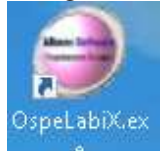

I files del programma installato sono visibili nella cartella OspeLabiX che generalmente risiedono nel percorso C:\OspeLabiX\

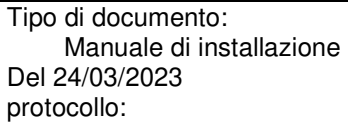

Titolo del documento Installazione programma OspelabiX

Rev. 01

pag. 6/7

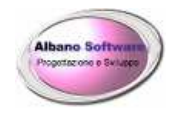

## **Antivirus**

Qualora un antivirus fosse troppo intrusivo e bloccasse continuamente il programma di stampa o altri sottoprogrammi inclusi all'interno del software (Esportazioni, stampe, altro) si potrà escludere il programma o l'intera cartella di lavoro dove installato il software dalle azioni dell'antivirus. Ogni antivirus procede nella propria maniera. Utilizzare la documentazione ufficiale del proprio prodotto.

Tipo di documento: Manuale di installazione Del 24/03/2023 protocollo:

Titolo del documento Installazione programma **OspelabiX** 

Rev. 01

pag. 7/7